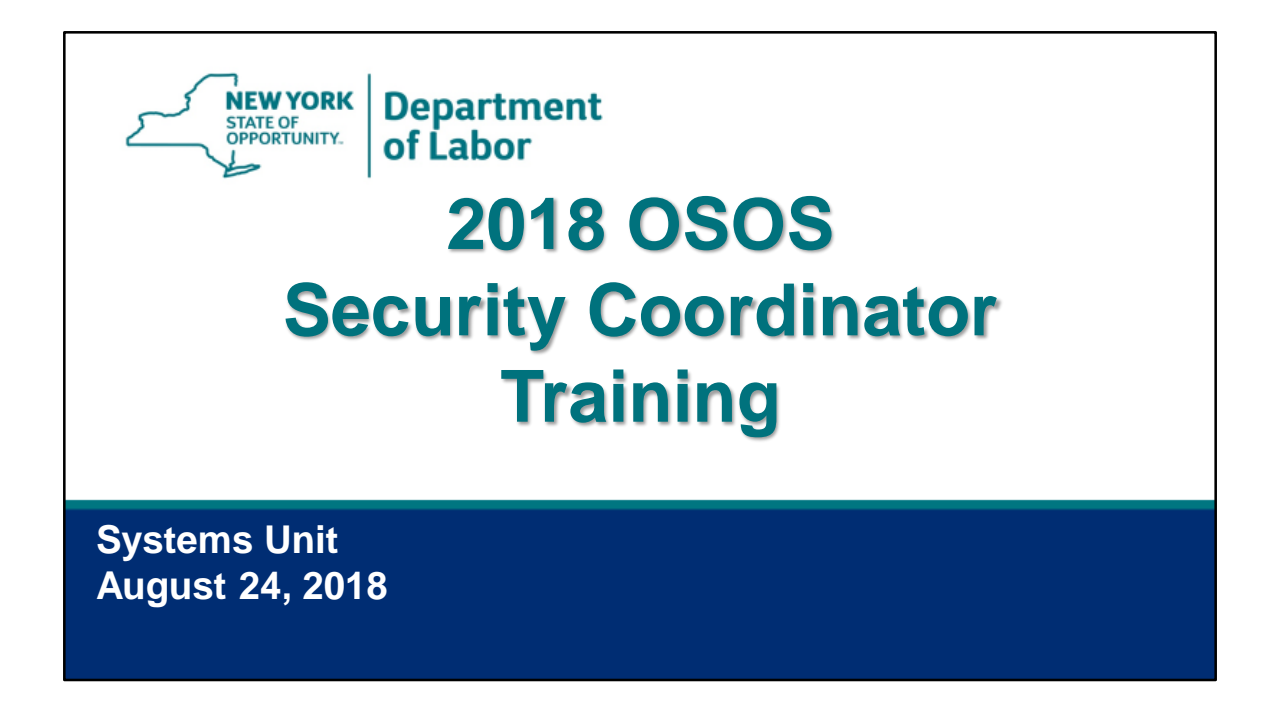

Good morning everyone and welcome.

I'm Jennifer Dewey with the Systems Unit and I'm here with Rebecca Kline also from the System Unit. We've had the opportunity to correspond and speak with many of you through the OSOS Accounts mailbox where we receive and process requests related to OSOS user accounts.

We are happy to be with you this morning for the 2018 OSOS Security Coordinator Training.

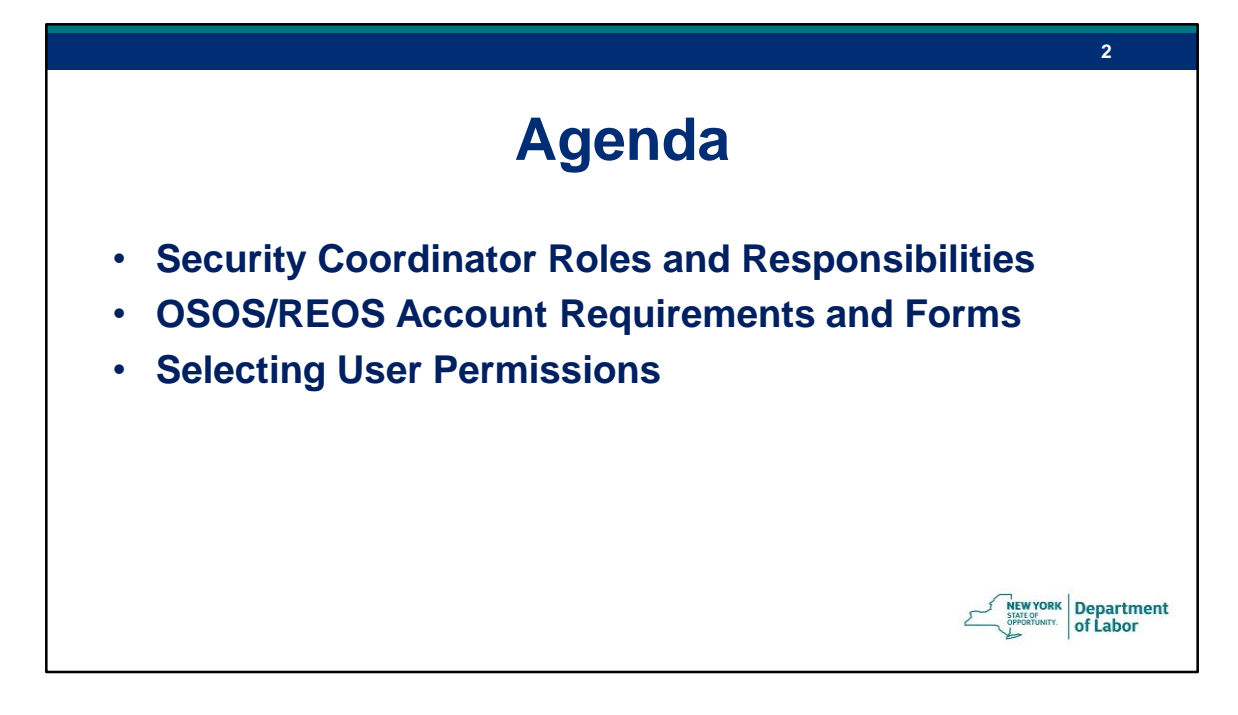

In this webinar we're going to discuss security coordinator roles and responsibilities, account requirements and forms for OSOS/REOS access, and how to select user permissions when requesting OSOS access.

We'll also be covering some changes to the process for taking annual confidentiality training.

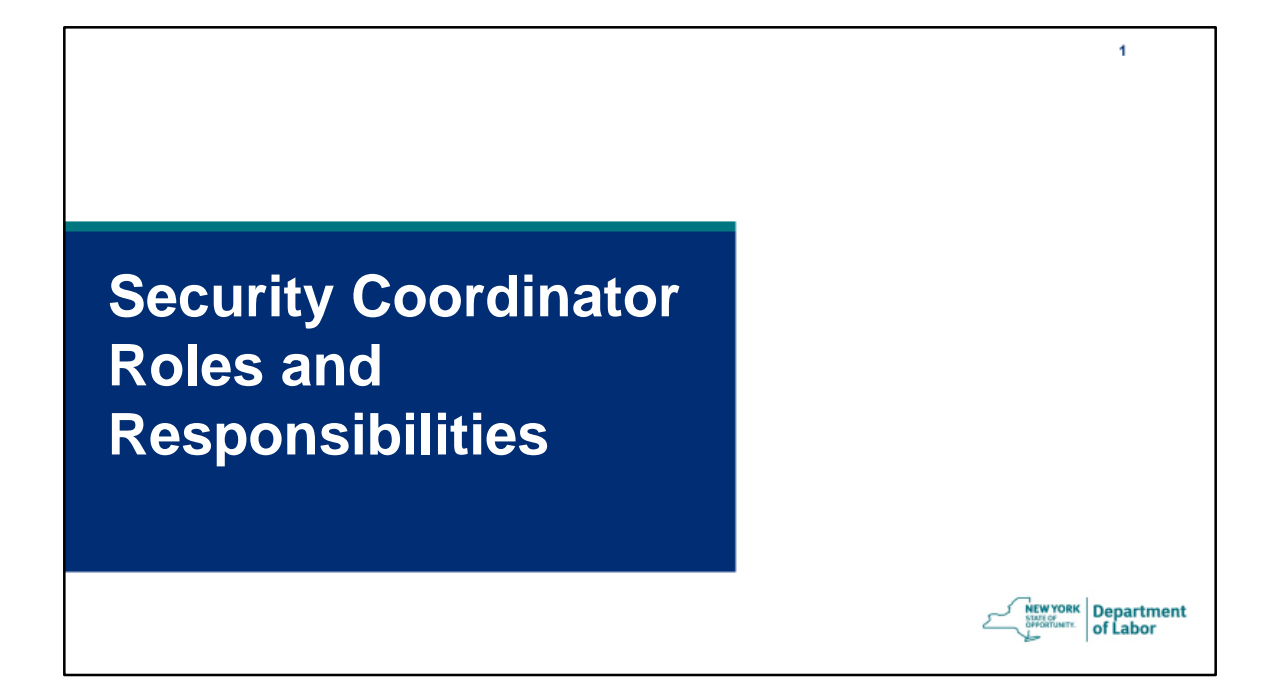

We're going to start by reviewing the roles and responsibilities of the local security coordinators.

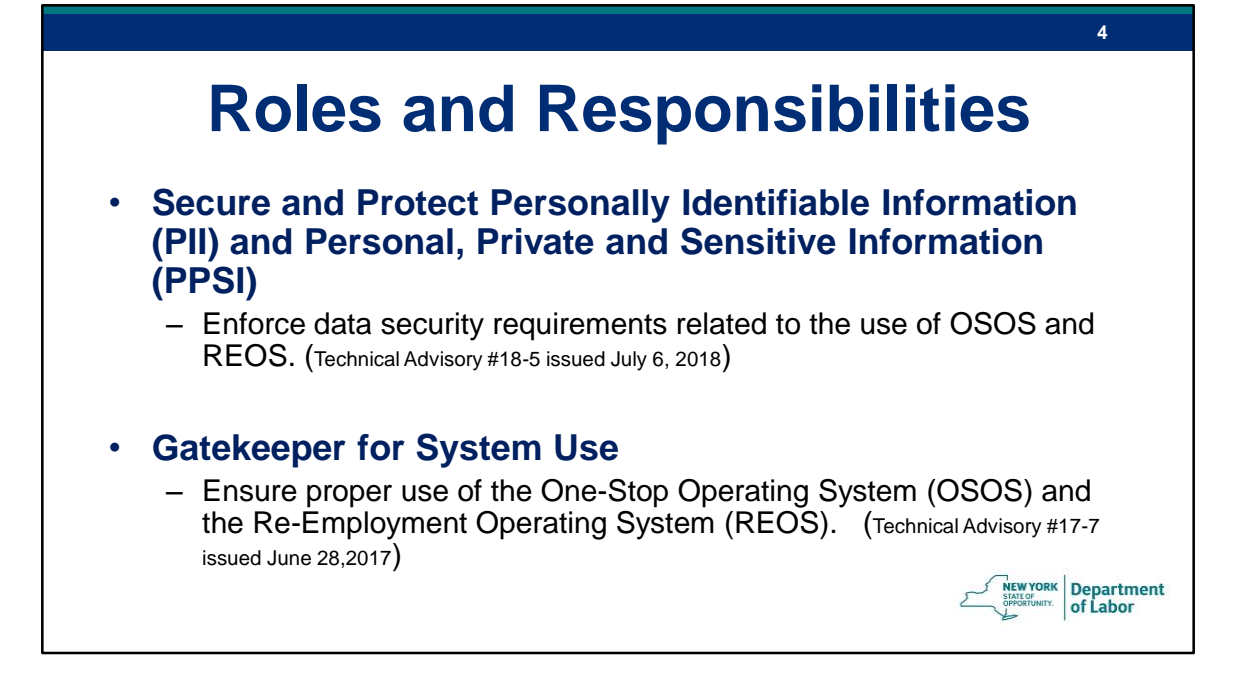

Each Local Workforce Development Area has at least two designated Security Coordinators. Generally one is a DOL employee and the other is designated by the Local Workforce Development Area. We expect the Security Coordinators to work collaboratively to ensure appropriate access and use of the systems.

There are two main roles for the local Security Coordinator:

The first is Securing and Protecting confidential information

And the second is serving as the Gatekeeper for OSOS/REOS systems use

## **Secure and Protect PII/PPSI**

**5**

**Department** of Labor

All **LWDBs**, **local staff** and **service providers** must ensure a secure physical and electronic/digital environment which will protect **Personally Identifiable Information (PII)** and **Personal, Private and Sensitive Information (PPSI)** in any format including OSOS, REOS, hard copy documents and digital media.

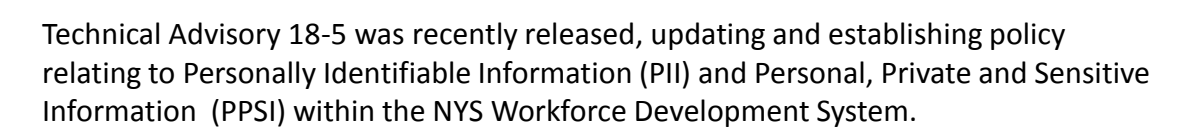

LWDBs, local staff and service providers must take measures to address the following topics to reduce the risks associated with the collection, storage and dissemination of Career Center customer's PII/PPSI: -Accessing and Sharing of PII/PPSI; -Security Protocols related to OSOS and REOS; -Maintaining a Secure Environment; and -Breaches of Confidentiality.

This TA re-iterates the role of the security coordinator to enforce data security requirements related to OSOS and REOS.

This applies to all local staff – including NYSDOL staff, non-federally funded partner staff in each Career Center, and service providers - who have been provided access to OSOS and REOS through the local area.

## **Secure and Protect PII/PPSI**

**6**

Two times each program year, local managers/supervisors must conduct and document an environmental assessment in Career Centers to determine whether local staff are maintaining a secure PII/PPSI environment (both physical and electronic/digital).

**Attachment A: Confidentiality – Environmental Assessment** provides a sample template which may be used. Completed forms must be maintained by the Security Coordinator for three years. **Department** 

Per TA 18-5, local management must conduct and document an environmental assessment twice each year to determine if local staff is maintaining a secure environment for both physical and electronic confidential information.

The Technical Advisory includes the Confidentiality Environmental Assessment template as Attachment A.

While it is the local managers and supervisors who are tasked with conducting and documenting this assessment, local security coordinators are responsible for maintaining the completed forms for the three year retention period.

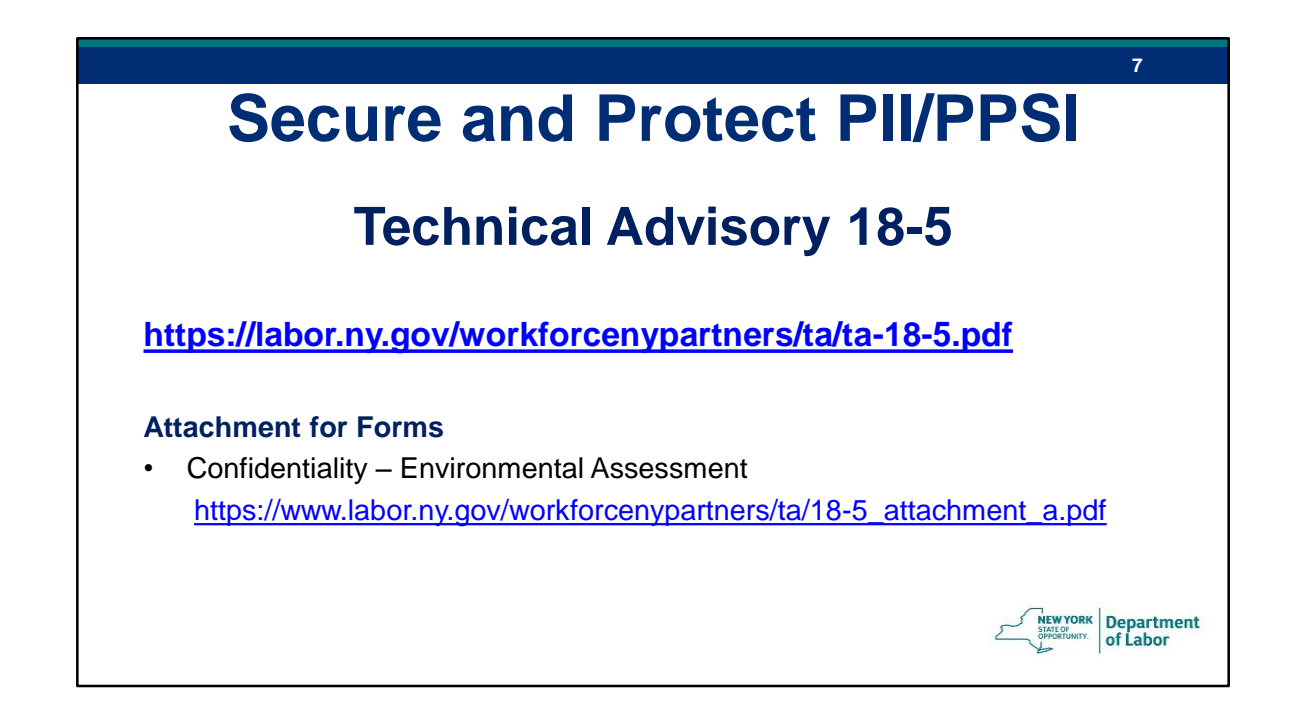

This slide provides the link to the Technical Advisory as well as to Attachment A.

## **Gatekeeper for System Use**

**8**

of Labor

- The New York State Career Center System utilizes two separate systems to effectively and accurately document programmatic and participant data:
	- One-Stop Operating System (OSOS)
	- Re-Employment Operating System (REOS)
- Security Coordinators provide the key role in protecting and maintaining the data security requirements and related documentation for these applications. **Department**

The other role of the Security Coordinator is serving as the Gatekeeper for System Use.

As you know, The New York State One-Stop Career Center System utilizes two separate systems to effectively and accurately document programmatic and participant data: the One Stop Operating System (OSOS) and the Re-Employment Operating System (REOS).

OSOS is the primary case management system used for tracking all services provided to customers throughout the Workforce Development System. OSOS is used to collect substantial information from customers, businesses, and training providers. Much of this information is used to prepare required State & Federal reports. Customer information that is entered in OSOS can assist staff from multiple agencies and organizations in gaining a better understanding of a customer's needs which can lead to more targeted services for the customer and better employment outcomes.

REOS is the primary operating system used for tracking Career Center appointments for customers receiving Unemployment Insurance assistance. REOS is used to schedule UI customers for their mandatory appointments in the Career Center and it

also tracks whether the customers attend these appointments. REOS is connected with the UI Mainframe and can therefore alert UI staff if a customer has an issue or fails to report to their mandatory appointment.

To protect and prevent the misuse of the highly confidential information collected within OSOS and REOS, the Security Coordinators are charged with the enforcement of data security requirements related to the use of these applications.

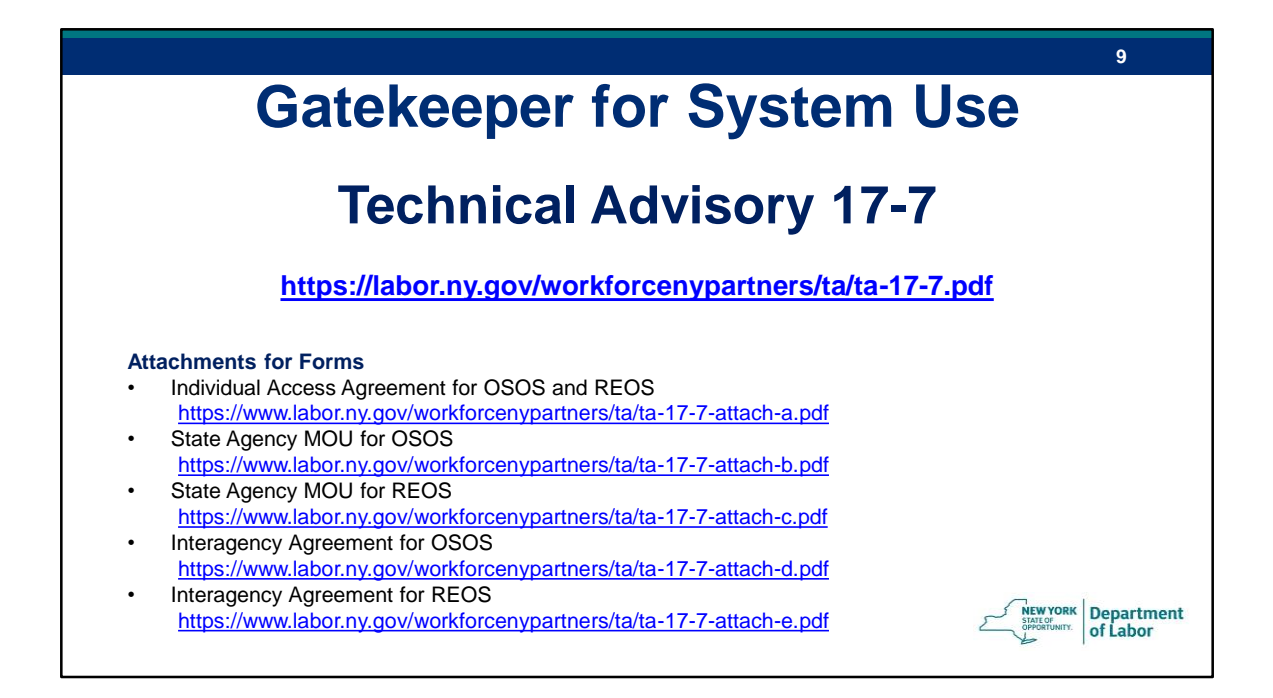

Many of you may be familiar with the Technical Advisory 17-7 which establishes the policy on proper use of OSOS and REOS and provides the procedure by which staff can gain access to these systems. It also includes, as attachments the forms necessary for an agency or individual to gain access to OSOS and REOS.

This TA provides the foundation for the next segment of today's webinar…

\*next slide\*

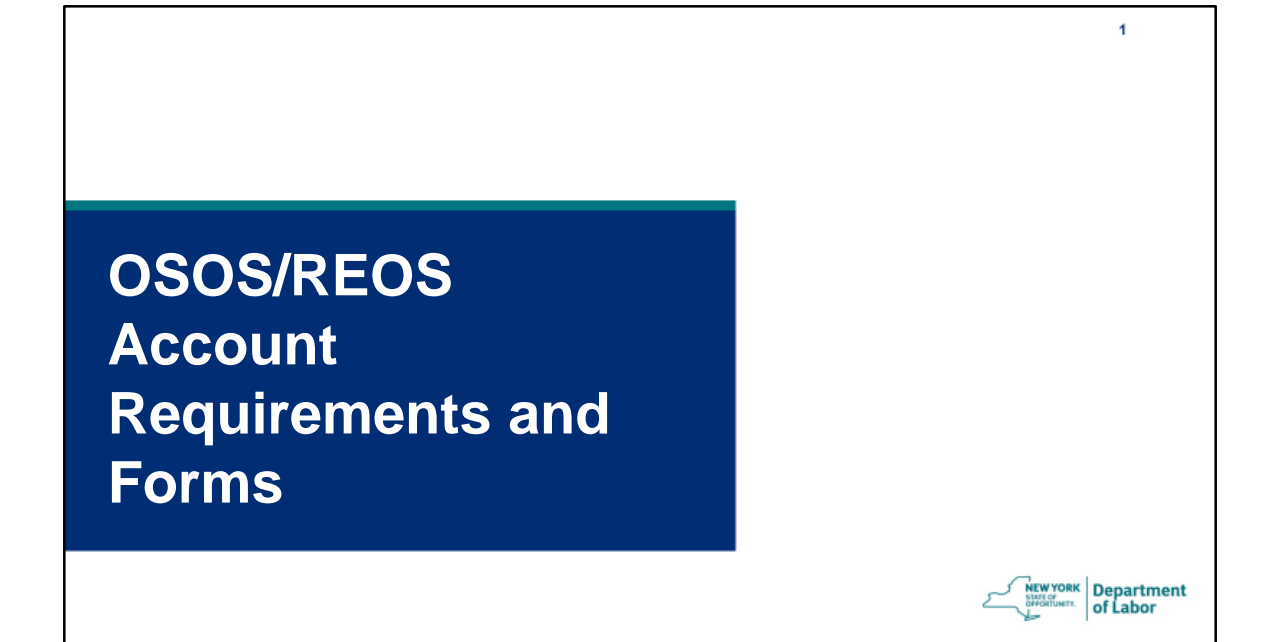

…OSOS and REOS Account Requirements and Forms.

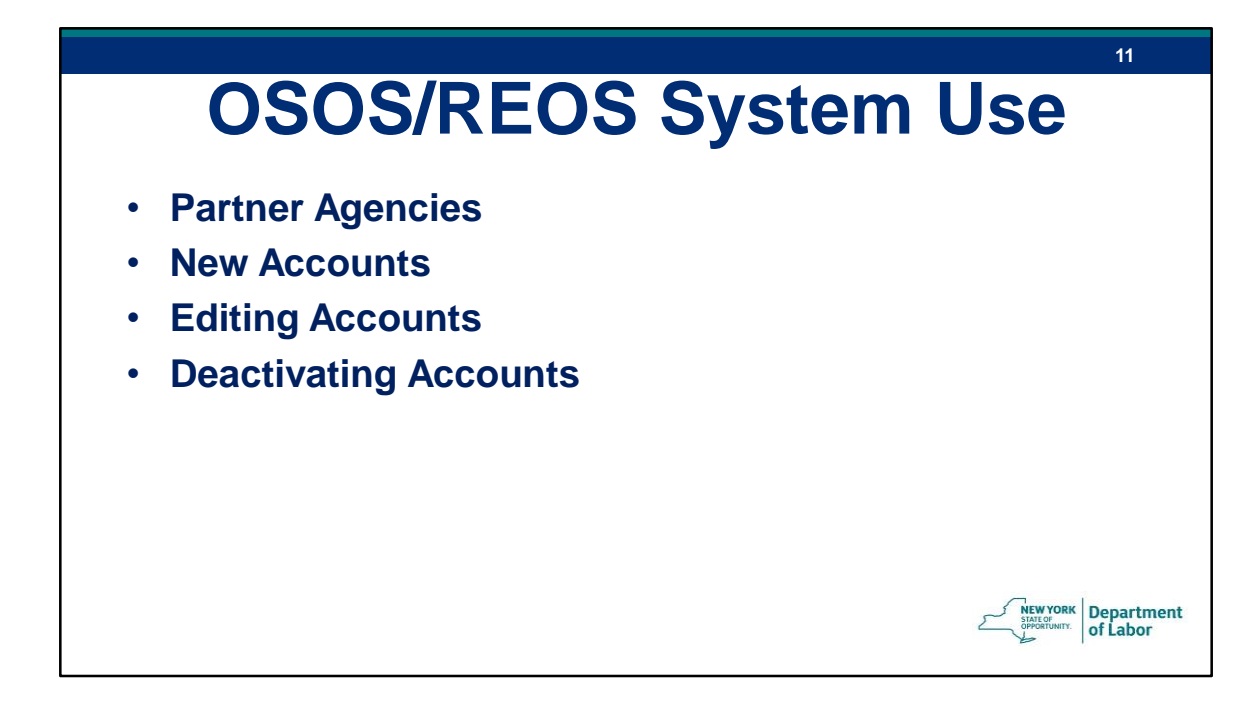

First we will discuss Partner Agencies and the process by which they can gain access to the OSOS/REOS system.

Then we will cover what is required for all users to create new accounts, as well as the procedure for editing and deactivating existing accounts.

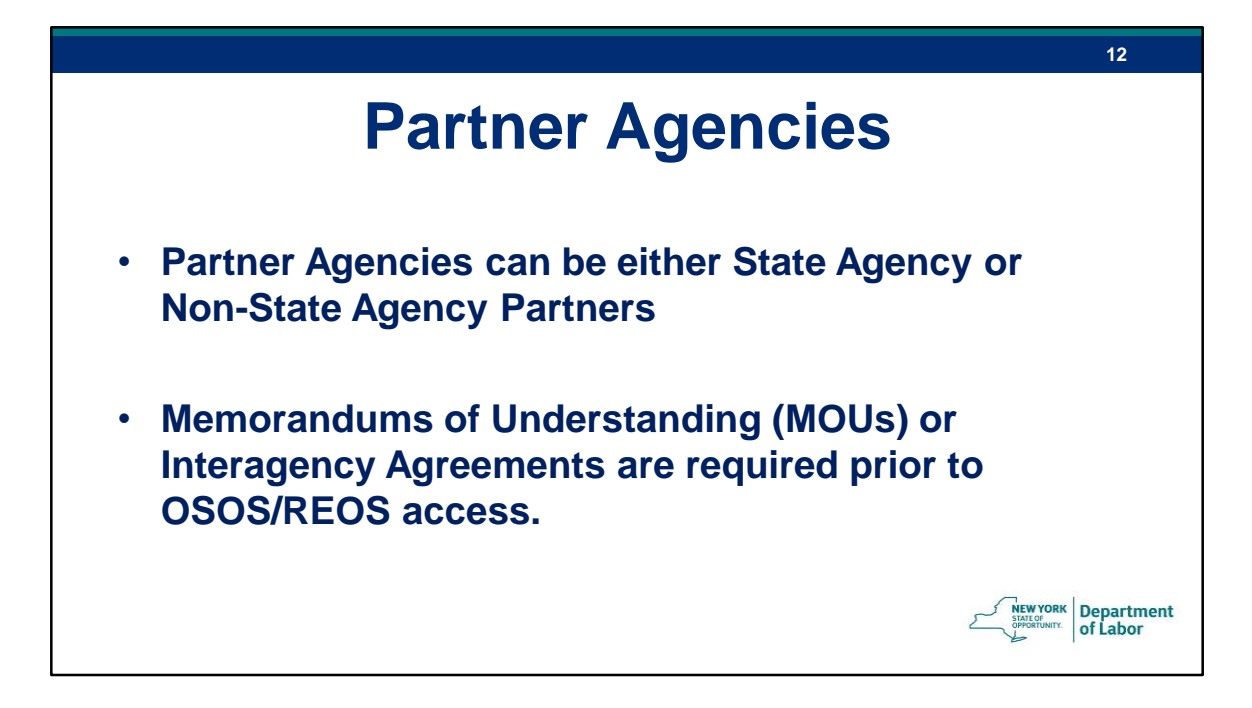

The process for gaining access to the OSOS/REOS systems varies slightly depending upon whether the user is DOL staff or partner staff from a state or non-state agency.

Partners are described as either State Agency Partners or Non-State Agency Partners.

The New York State Career Center System Partner ("Partner") must request access to one or both of these systems by submitting the appropriate interagency agreement or Memorandum of Understanding (MOU) before individual staff users can be granted access to OSOS/REOS.

These agreements provide the authority under which the Partner may access and exchange information through OSOS.

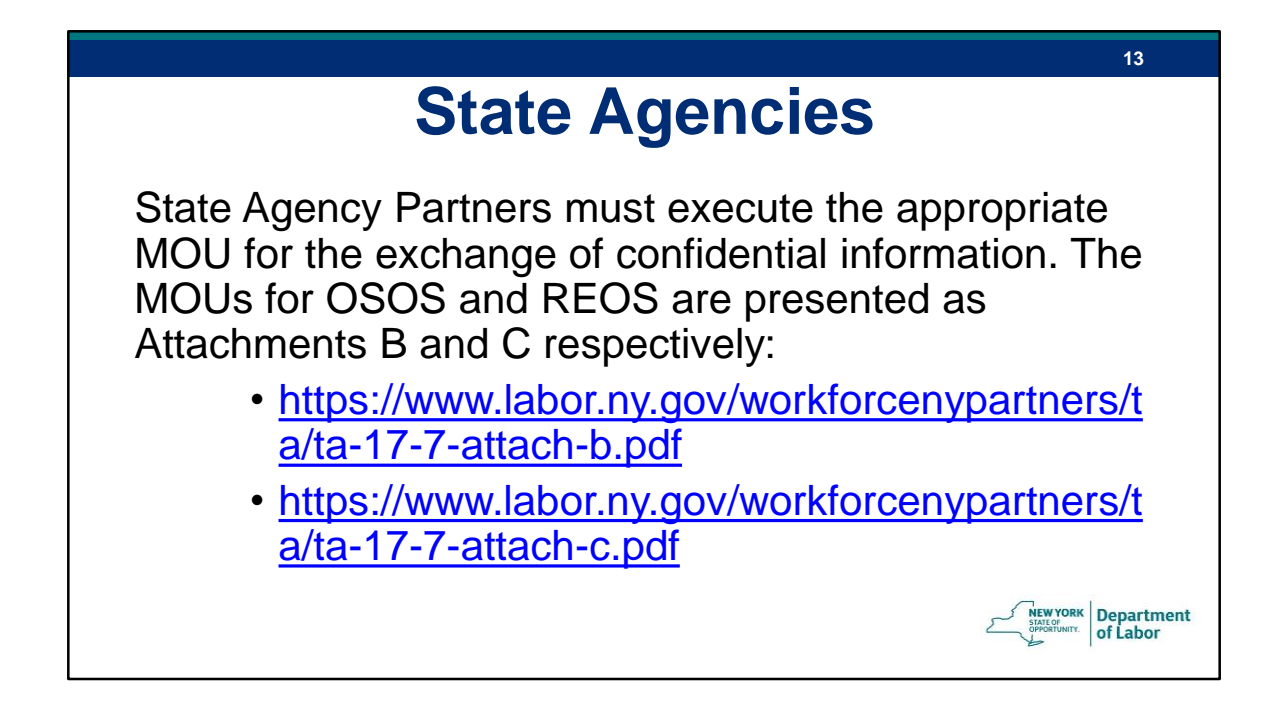

When reviewing TA 17-7, you will see that Attachments B and C are relevant for State Agency partners.

State Agency Partners must complete a Memorandum of Understanding (MOU) in order to gain access to OSOS and/or REOS. If the State Agency Partner only wants access to OSOS, then they will only need to complete the MOU for OSOS. However, if they would like access to REOS, then they must sign the MOU for both OSOS and REOS. The reason for this is because access to REOS is granted through OSOS. A user cannot have access to REOS without having access to OSOS.

These agreements are completed only once for the given agency

# **Non-State Agencies**

**14**

Department<br>of Labor

Non-State Agency Partners must sign the Interagency Agreement for OSOS (**Attachment D**) and/or the Interagency Agreement for REOS (**Attachment E**) for the exchange of confidential information as appropriate for the system(s) they wish to access:

- https://www.labor.ny.gov/workforcenypartners/ta/ta-17-7-attach-d.pdf
- https://www.labor.ny.gov/workforcenypartners/ta/ta-17-7-attach-e.pdf

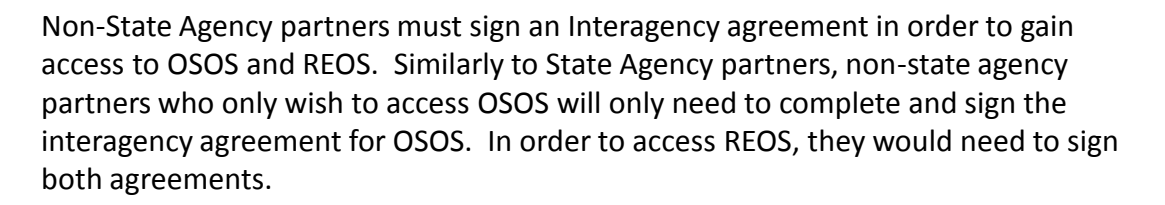

Again, these agreements are completed only once for the given agency.

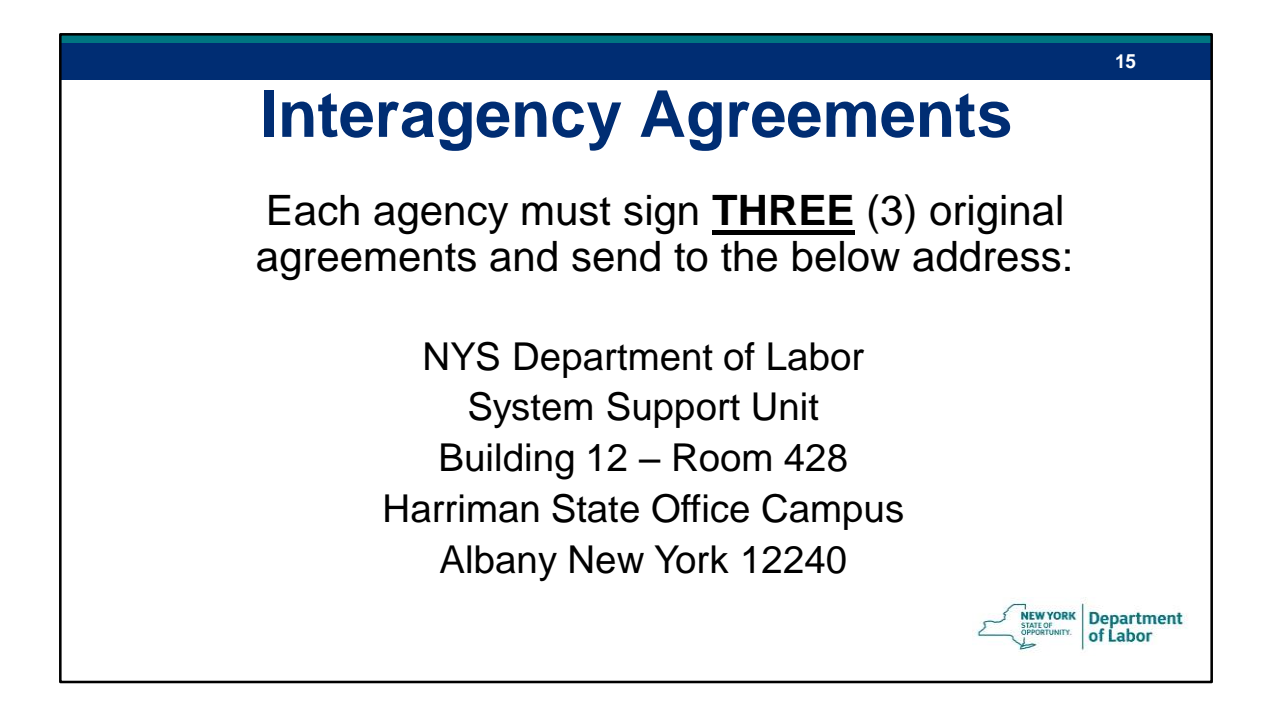

In order for partner staff from either a state or non-state agency to be granted access to OSOS and/or REOS, the agency must be approved. Each agency must submit three agreements with original signatures to the address listed on the screen: The System Support Unit here in Albany.

Once we receive **three** original signatures of the Agreement, one will be returned to the agency, another will be retained by the Administrative Finance Office and the last will be kept by the Department of Labor's Counsel's Office. A copy of the agreements will also be kept by the DOL System and Support Unit.

It is important to note and inform agencies requesting access - that this process can take approximately 2-4 weeks to obtain the proper signatures.

Once the agency, as a whole, has been approved, then individual users can request their accounts.

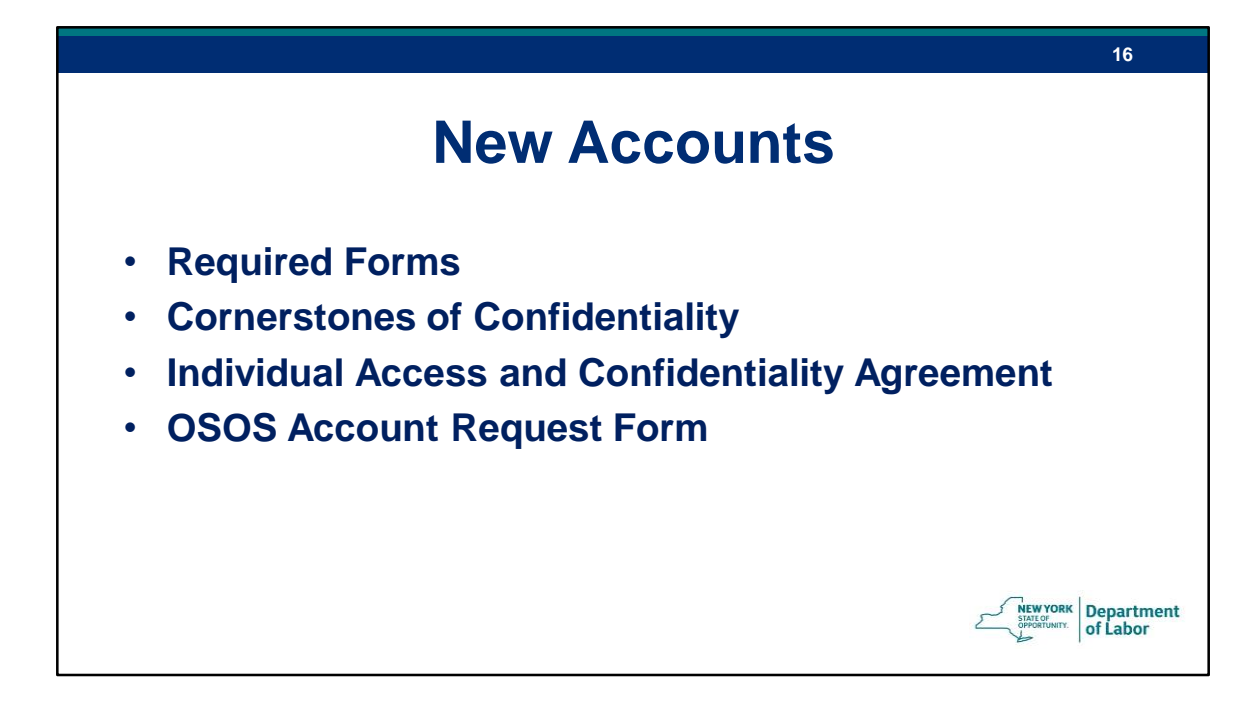

Let's now talk about the procedure for individual user's New Accounts…

The are three forms which may be required:

The Attestation of Completion for the Cornerstones of Confidentiality training,

The Individual Access and Confidentiality Agreement

And

the OSOS Account Request Form.

![](_page_18_Figure_0.jpeg)

Before accessing OSOS/REOS, individuals must complete the required documentation and confidentiality training. They must then request OSOS access through their Local Security Coordinator. Once the security coordinator has reviewed the documentation and approved the request, the security coordinator then forwards the paperwork to us at the OSOS Accounts mailbox. We will provide the address at the conclusion of this webinar.

The required documentation is dependent upon whether the user is DOL or partner staff.

For DOL staff, the Attestation form for completion of the Cornerstones of Confidentiality and the OSOS Account request form are required.

For Partner staff, we require the Attestation of completion for Cornerstones, the Individual Access & Confidentiality Agreement and the OSOS Account Request form. The Individual Access & Confidentiality Agreement is not required for DOL staff as it was completed as part of the onboarding process.

New users are required to:

Submit the completed Attestation form for Cornerstones of Confidentiality, And the Individual Access & Confidentiality Agreement to their supervisor who will sign all forms and complete the OSOS Account Request form. The forms are then provided directly to the local Security Coordinator for review and approval. The Security Coordinator the submits all documentation to the OSOS Accounts mailbox for final approval and account creation or maintenance.

Please Note that multiple users cannot be combined on one form.

And with that, I Now introduce Rebecca Kline who will review each form in further detail…

![](_page_20_Figure_0.jpeg)

Thank you, Jennifer. And good morning, everyone. Let's start with the Cornerstones of Confidentiality.

The Cornerstones of Confidentiality is a yearly mandatory training for all staff with OSOS access. This includes both partner and DOL staff. All DOL staff using OSOS will be auto-enrolled in the Cornerstones of Confidentiality each year through the Statewide Learning Management System (SLMS). Partner staff are also required to complete this training yearly. They may choose complete the required training on SLMS, although they will not be auto-enrolled, or they may instead choose to complete the training through the link shown.

New DOL staff will also need to access the Cornerstones training via this link, as their SLMS account will not be immediately available to them.

Regardless of whether the training is completed through SLMS or through the link shown, staff must print the Attestation form, complete the Employee Section and submit it to their supervisor. The supervisor must complete and sign the Supervisor Section of the Attestation.

Attestation of Completion forms must be sent to OSOS Accounts at the contact

information provided on the form. Local OSOS security coordinators are also required to maintain OSOS accounts records that include up-to-date Cornerstones attestation forms.

![](_page_22_Picture_33.jpeg)

Once a user completes the Cornerstones of Confidentiality, the attestation form shown on this screen will be available for staff to print.

Again, once the form is signed by the user and the supervisor, it must be submitted to OSOS Accounts. The completed forms must either be submitted to OSOS Accounts through the local security coordinator, or the security coordinator must be copied on the emailed Attestation forms. This ensures that security coordinators maintain a copy of all current Attestations of Completions for their local area. The Security Coordinators do need to have the original signed attestation forms on file.

![](_page_23_Picture_0.jpeg)

The Individual Access and Confidentiality Agreement must be signed by the partner user that is requesting access to the system, regardless of whether they are from a State Agency partner or a non-state agency partner. Again, this form is not required for creation of an OSOS account for DOL staff as it was already completed as part of the onboarding process.

It is on this form that partner staff can indicate whether they are requesting access to OSOS, REOS or both. Once the user completes and signs the Individual Access and Confidentiality Agreement, the original signed agreement must be kept on file by the Security Coordinator and a copy sent to OSOS Accounts with the other user paperwork.

It is the Security Coordinators responsibility to ensure that an executed Interagency Agreement or MOU is in place prior to requesting access for Individual Users.

![](_page_24_Picture_19.jpeg)

This is the current Individual Access & Confidentiality Agreement.

Please be sure to use the current version of this form which references WIOA.

The previous outdated version references WIA and we are unable to accept this form for account creation.

![](_page_25_Figure_0.jpeg)

#### Next is the OSOS Account Request Form.

I'm sure that many of you are familiar with this form

So, as we've mentioned before, an **OSOS Account Request Form** must be filled out for all new users, edits for users, or deactivation of a user

This form must have all User information completed before access can be given. It is important that the Security Coordinator review all of the information on the form to ensure that the users are gaining the appropriate access.

The link to this form can be found in the Accessing the System OSOS Guide, on the Department of Labor's guides page. This link opens up a fillable doc file.

![](_page_26_Picture_17.jpeg)

Section 1 of the form requires the reason for submitting the form, whether adding, editing or deleting a user, as well as office information.

![](_page_27_Picture_64.jpeg)

The second part of the form is information about the user. Their name, title and contact information are self-explanatory.

Please verify the first and last names are spelled correctly, as that is what will show up on the bottom left hand side of the screen when they sign into OSOS.

Assigned office is the user's primary office. If the user needs multiple offices, please list them in the comments at the bottom of the Account Request Form. To ensure the appropriate office is given, please list the office name as it appears in OSOS.

There are a few categories that can be checked in this section to better identify what type of access a user may need based on their job title.

A Disabled Veterans Outreach Program Specialist, or DVOP, provides case management services as well as a full range of employment services to qualified veterans.

A Local Veterans Employment Representative, LVER, is a staff member who advocates on behalf of veterans with businesses, industry, and community organizations to promote employment and training opportunities for veterans. It is very important that you as Security Coordinators indicate if the user is a DVOP or a LVER. These

fields are used to determine if the customers served by the staff member should be included in the Jobs for Veterans State Grant performance.

Selecting the check box for Supervisor Permission will allow the user to view their staffs' inbox "reminders" in OSOS.

You can also indicate in this section if access to OSOS management reports is required. If required, it is important to note for all partner staff that each user must have an NY.GOV account as well as their OSOS account, before they will be able to access the management reports. If access to the Management Reports is requested and additional information is needed, OSOS staff may reach out to the Security Coordinator to obtain the required information in order to grant access to the user.

![](_page_29_Picture_53.jpeg)

Section 3 of the form identifies the Security Permissions required by the user.

It is an important part of the Security Coordinator's responsibilities to ensure permissions requested are both appropriate and necessary for the user to effectively serve their customers.

For example, a career center staff person serving youth customers will need the Services permission in order to record youth program services and follow up. Whereas, Job Order Create would be an unlikely permission for the same career center staff member.

We will be providing more detail regarding the permissions shortly.

Additionally, any comments or exceptional circumstances would be described here, at the bottom of the form. As discussed earlier, this is also where you would list additional offices that the user will need access to.

25

![](_page_30_Picture_39.jpeg)

The same OSOS Account Request form is also used when Users require their account to be edited. An example of this would be when a staff member's primary office, name or contact information changes. A change in OSOS permissions may also be necessary if the staff's job duties or title changes.

In this case, the edit request would be submitted through the security coordinator, who would in turn submit an OSOS Account Request form to the OSOS Accounts mailbox, detailing the change to be made and ensuring that the Edit Existing User box is checked at the top of the page.

![](_page_31_Picture_33.jpeg)

Circumstances may arise which require an OSOS account to be deactivated. The most common reason for this when the user is no longer employed by the Department of Labor or partner agency.

In this case, the security coordinator must submit the OSOS Account Request form, checking the Delete Existing User box at the top of the page and providing the user's information, as well as the reason for deactivation.

![](_page_32_Picture_0.jpeg)

Now we want to talk in more detail about OSOS user permissions.

![](_page_33_Picture_65.jpeg)

#### **Let's discuss General Permissions first:**

There are two options in this group – clerical and professional. Clerical provides simple data entry permissions while Professional allows the staff advanced permissions beyond basic data entry functions.

In the Services Permissions group, there are two options: Comprehensive Assessment General or Comprehensive Assessment Confidential.

The Comp Assessment Confidential permission provides full access to all enabled tabs within the Comp Assessment window.

The Comp Assessment General permission does not allow users to view information on the financial, family, or legal tabs within the Comprehensive Assessment window.

Example: An LSR or Career Advisor working with customers requires the Comp Assessment Confidential permission in order to appropriately document barriers to employment and comply with WIOA regulations.

If the clerical Permission is chosen without selecting either Comp Assessment General or Confidential, the staff person will not be able to see or access any of the Comp Assess information.

For Job Bank Permissions:

The Customer Match/Refer permission allows staff to match a customer to potential job openings, while Job Bank Match/Refer will allow staff to match a job order to customers with relevant skill sets.

Only users with the Job Bank Match Refer permission will be able to see the match tab within the job order.

It's important to note that only ONE permission from each of these three categories must be selected.

![](_page_35_Picture_45.jpeg)

Moving on to the Additional Permissions…

Some career center staff may require additional permissions.

For example, a Labor Services Representative would most likely need Services, REOS and REOS Letter Generator.

The Services permission allows the user to record services in the services window of the system and attach the appropriate funding, such as adult dislocated worker or youth, for example.

The REOS permission is what grants REOS access to a user, whereas REOS Letter Generator will notify us that the user requires access to the Letter Generator for scheduling purposes.

![](_page_36_Picture_31.jpeg)

A Youth Coordinator role would typically require Testing and Services.

The Testing permission allows the user to record testing results for a customer on the testing tab of the system. This also allows users to record information in the LIT/NUM pop up within the services window.

And Services, as previously mentioned, allows the user to record services in the services window of the system and attach the appropriate funding.

![](_page_37_Picture_58.jpeg)

A Business Services staff member would most likely need permissions including Employer Activities, Employer Correspondence, Job Bank Master Record and Job Order Create.

Employer Activities permission allows the user to enter activities into the business jacket.

Employer Correspondence allows staff to send emails and/or letters to the Businesses through the OSOS Correspondence function.

Job Order Create allows the user to create job orders in the employer module. It does not allow the creation of the business jacket.

Job Bank Master Record is the only permission that allows users to create a new business jacket within the system. Any staff that work with businesses and are required to create business jackets must have this level of access.

Other ad hoc permissions include Delete Partner Data and Supervisory Delete. These are granted in limited circumstances and usually at the supervisor/manager level

only.

The Delete Partner Data allows users to delete funding and services from a customer record while Supervisory Delete allows users to delete activities from a customer record.

Please note that if users need information deleted from a customer record, they can always email the OSOS Help desk for assistance.

![](_page_39_Picture_0.jpeg)

To recap:

The security coordinator's role is critical to maintaining the integrity of OSOS, REOS, PII and PPSI in accordance to Technical Advisories 17-7 and 18-5.

OSOS/REOS Account requirements do vary slightly, but all user accounts require the OSOS Account Request Form, with appropriate permissions selected, and the Attestation of Completion for Cornerstone of Confidentiality. If the user is partner staff, then the Individual Access and Confidentiality Agreement is also required. All forms must be approved by the local Security Coordinator prior to submission to the OSOS Accounts mailbox.

![](_page_40_Picture_0.jpeg)

Does anyone have any questions on anything that we've covered?

![](_page_41_Picture_0.jpeg)

If you are looking for any further guidance or have any questions that we did not address in this training, you can look at our OSOS and REOS Guides located on the NYSDOL website or you can email the help box at the address listed on the screen.

We are in the process of developing a Security Coordinator guide and a desk guide that will be posted to the site upon completion.

Thank you everyone!